## **Como acompanho um chamado?**

Os chamados podem ser acompanhados diretamente de nosso helpdesk em: [https://suporte.](https://suporte.neture.com.br) [neture.com.br](https://suporte.neture.com.br)

Após logar com sua conta, clique no botão "**Solicitações**" no canto superior da página, conforme foto abaixo:

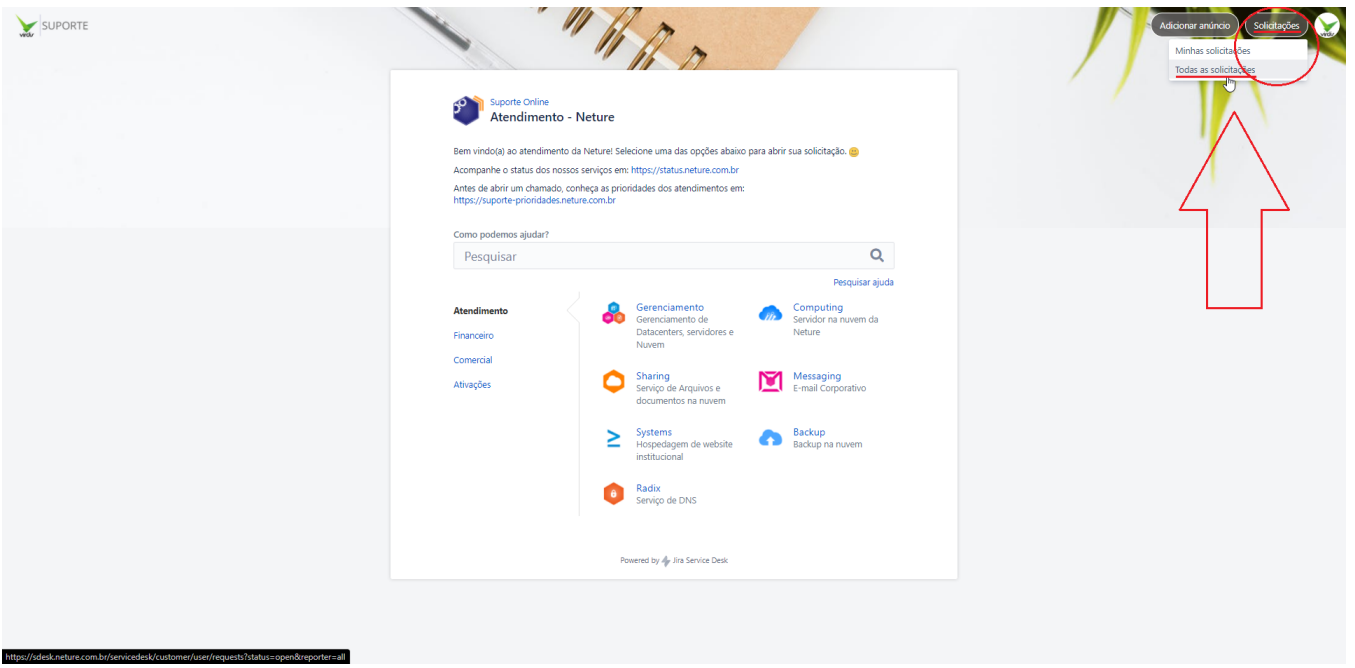

Após clicar, você deverá escolher a opção "**Todos chamados**", que irá mostrar os seus chamados e chamados em que você está envolvido(a).

Uma nova tela irá aparecer com a lista de chamados, basta clicar no chamado de seu interesse para acompanha-lo. Caso nenhuma chamado esteja aberto, a seguinte tela irá aparecer:

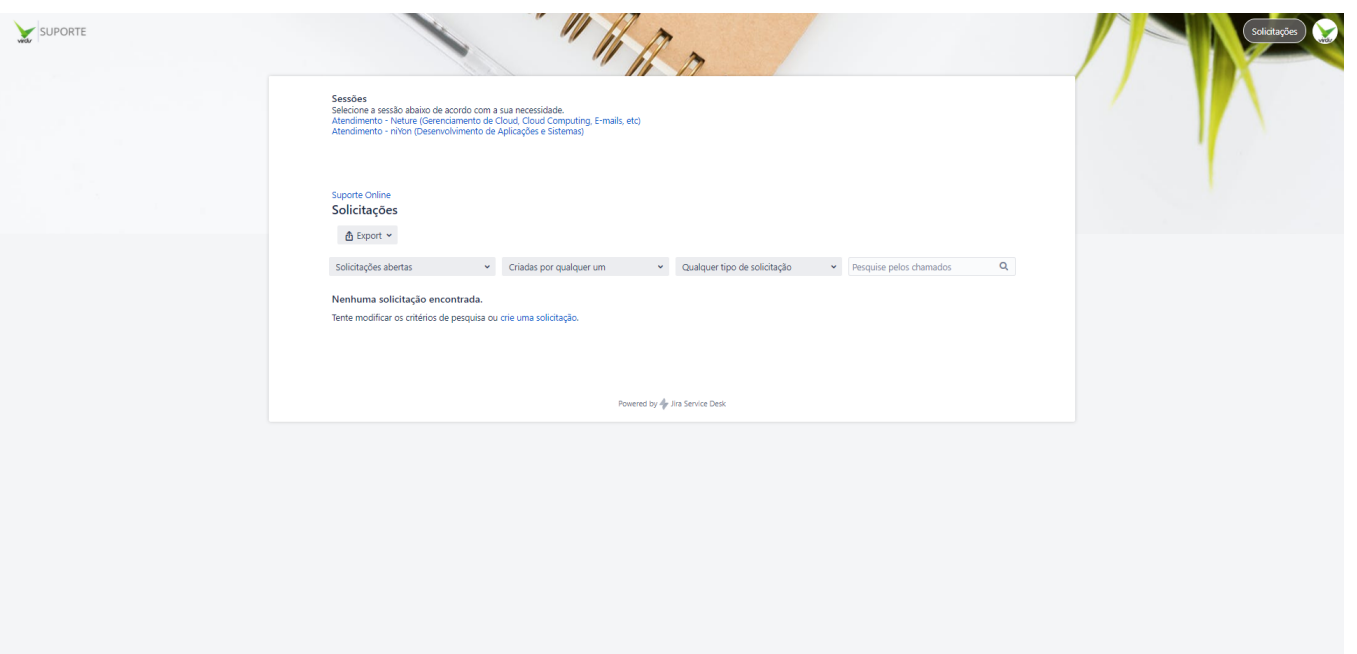